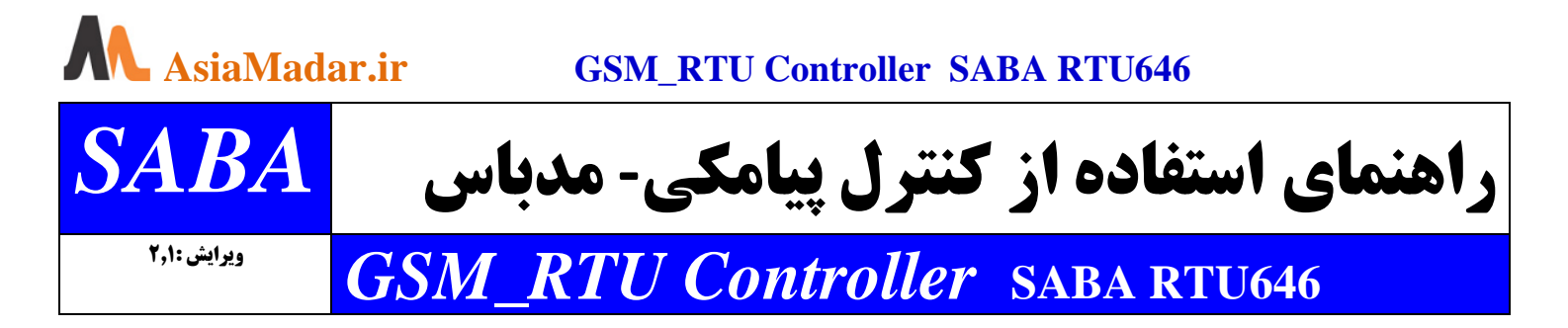

**معرفی : صبا 646RTU یک کنترل از راه دور پیامکی به زبان فارسی و انگلیسی با ورودی ها و خروجی های متنوعی از جمله درگاه سریال با پروتکل MODBUS RTU است که با استفاده از این درگاه می توان بر سنسور ها ، ورودی ها و خروجی های مختلف نظارت و کنترل داشت . این کنترل صنعتی دارای حالت های SLAVE و MASTER و SERIAL است و می تواند به انواع HMI و PLC و DERIVE و PC و ..... متصل شود تا از راه دور و از طریق پیامک قادر باشید کنترل و نظارت بر اتوماسیون و تجهیزات صنعتی را انجام دهید . این کنترلر انواع خطا ها ، هشدار ها و گزارش های اتوماسیون را با پیامک به اطالع کاربران می رساند و کاربر نیز می تواند با پیامک اصالحات و تغییرات را در اتوماسیون اعمال کند . بعالوه این کنترل پیامکی دارای ورودی ها و خروجی هایی است که کاربر می تواند مستقیما با پیامک تجهیزات متصل به دستگاه را کنترل یا مونیتور کند . کارکرد آسان و استاندارد ، کاربرد بسیار متنوع و تنظیمات ساده دستگاه از طریق پیامک و نرم افزار اندروید ) SMS ) قابل انجام است .**

# **الف ( راه اندازی اولیه :**

**۱** - یک عدد سیم کارت <mark>سالم ، بدون پین کد و دارای شارژ</mark> (همراه اول ، ایرانسل یا رایتل ) را در محل مخصوص سیمکارت قرار دهید . (سر مثلثی سیمکارت به سمت داخل سوکت باشد(

-**2** آنتن دستگاه را نصب و یک ترانس هسته فلزی یا آداپتور **12ولت و 2 آمپر مرغوب** را به محل تغذیه دستگاه متصل نمایید .

**3** - دستگاه را روشن نمایید ، وقتی سرعت چراغ قرمز چشمک زن کند )هر سه ثانیه( شد **دکمه دستگاه را نگه دارید و با موبایل خود به دستگاه زنگ بزنید و پس از اشغال شدن خط ، دکمه را رها کنید.** با انجام این شما عمل مدیر دستگاه می شوید و مدل دستگاه برای شما ارسال می شود . پس از این مرحله دستگاه آماده دریافت و اجرای دستورات است .

**ریست سخت افزاری:** دکمه ریست را نگه دارید و دستگاه را روشن کنید ، بعد از دو بوق ممتد دستگاه به تنظیمات اولیه باز می گردد .

# **ب ( معرفی دستورات**

**توضیحات کلی :** همه دستورات به انگلیسی ارسال می شود . **حتما زبان پیشفرض تایپ پیامک گوشی خود را انگلیسی** )**US** )**کنید حتی برای اعداد !** ممکن است در بعضی از گوشی ها )سامسونگ و اپل و ... ( زبان پیشفرض انگلیسی باشد اما انگلیسی )**US** )نباشد .

همه دستورات با عالمت **\*** شروع و با عالمت **#** پایان می پذیرد . فاصله خالی ، حروف و اعداد اضافه و ... در دستور وجود نداشته باشد . برای عملکرد بهتر دستگاه ، پیام های تبلیغاتی را برای شماره سیمکارت دستگاه مسدود نمایید.

دستگاه دریافت دستورات **SMS** ، **Call Miss** و ... را با یک بوق کوتاه و انتهای اجرای دستورات صحیح را با دو بوق کوتاه و دستورات خطا و متفرقه را با یک بوق ممتد اطالع می دهد .

1 **Tell** 09332541920 – 09122381196 – 02144386639 – 02144386627 – 02144386632

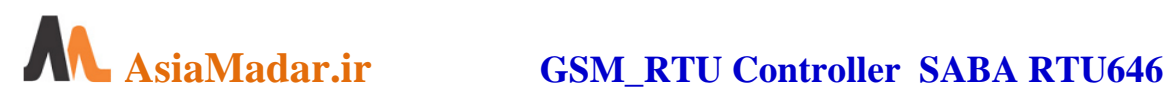

**نحوه استفاده: به چهار صورت می توان از دستگاه استفاده نمود**

**الف ( استفاده از طریق زنگ زدن به دستگاه ) Call Miss ) ب ( استفاده ازطریق ارسال دستورات با پیام کوتاه یا ) SMS ) ج( استفاده ازطریق برقراری تماس تلفنی و ارسال اعداد روی صفحه کلید گوشی د ( استفاده از درگاه سریال و مدباس استاندارد ) RTU)**

**الف ( استفاده از طریق زنگ زدن به دستگاه ) Call Miss) :( تنظیم این قابلیت توسط مدیر اصلی قابل انجام است(**

با تماس شماره تلفن های همراه یا ثابت ذخیره شده در سیستم دستورات تنظیم شده اجرا می شود . برای استفاده از این عملکرد عالوه بر ذخیره شماره تلفن کاربران مجاز باید قبال یکی از دستورات زیر را در دستگاه ذخیره کرده باشید .

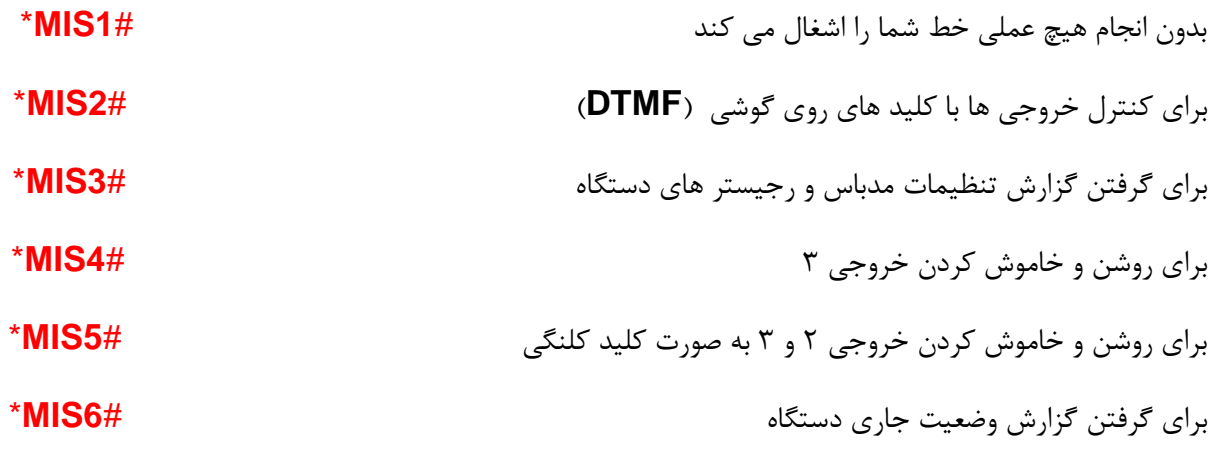

**نکته :** برای کنترل دستگاه از طریق برقراری تماس تلفنی **)2MIS )**راهنمای صفحه 6 مراجعه کنید

# **ب ( استفاده ازطریق ارسال دستورات با پیام کوتاه یا ) SMS ) :**

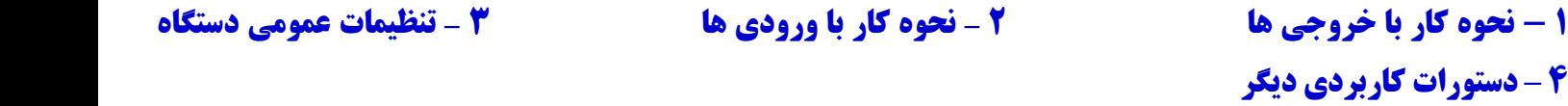

**-1 نحوه کار با خروجی ها :** همه خروجی های دستگاه را می توان از طریق ارسال پیامک روشن ، خاموش یا پالسی نمود . لذا برای هر خروجی ، سه دستور تعریف شده است . زمانی که **5MIS** و **6MIS** در دستگاه ثبت باشد ، دستورات خروجی با پیامک عمل نمی کند .

1 - روشن کردن خروجی یک #**ON0Y** \*خاموش کردن خروجی یک #**OF0Y** \*پالسی یا لحظه ای کردن خروجی یک #**PL0Y**\* -2 روشن کردن خروجی دو #**ON1Y** \*خاموش کردن خروجی دو #**OF1Y** \*پالسی یا لحظه ای کردن خروجی دو #**PL1Y**\* -3 روشن کردن خروجی سه #**ON2Y** \*خاموش کردن خروجی سه #**OF2Y** \*پالسی یا لحظه ای کردن خروجی سه #**PL2Y**\* 4 - روشن کردن خروجی چهار #**ON3Y** \*خاموش کردن خروجی چهار #**OF3Y** \*پالسی یا لحظه ای کردن خروجی چهار #**PL3Y**\* اگر الزم باشد خروجی های روشن دستگاه بعد از خاموش-روشن شدن دستگاه خاموش یا روشن بماند از دستورات زیر استفاده کنید. روشن ماندن خروجی ها پس از خاموش-روشن شدن #**OTYS** \*خاموش ماندن خروجی ها پس از خاموش-روشن شدن #**OTNO**\*

### **2 - دستورات ورودی** .**: ورودی ها دارای دو حالت گزارشی و هشدار دهنده هستند .**

**1 - گزارشی :** در مواقع لزوم می توان با گرفتن گزارش **2inf** و **3inf** از وضعیت ورودی ها اطالع یافت .

# **AsiaMadar.ir GSM\_RTU Controller SABA RTU646**

**2/1 - هشداردهنده :** با تحریک ورودی های 1 و 2 و 3 پیام یا تماس هشدار برای 7 نفر از کاربران ارسال می شود . این ورودی ها را می توان بنا به نیاز بصورت **نرمال اپن NO یا نرمال کلوز NC** تنظیم نمود .

**2/2 - هشداردهنده :** با تحریک ورودی های 4 و5 و6 پیام یا تماس هشدار وصل یا قطع ورودی برای 7 نفر از کاربران ارسال می شود .

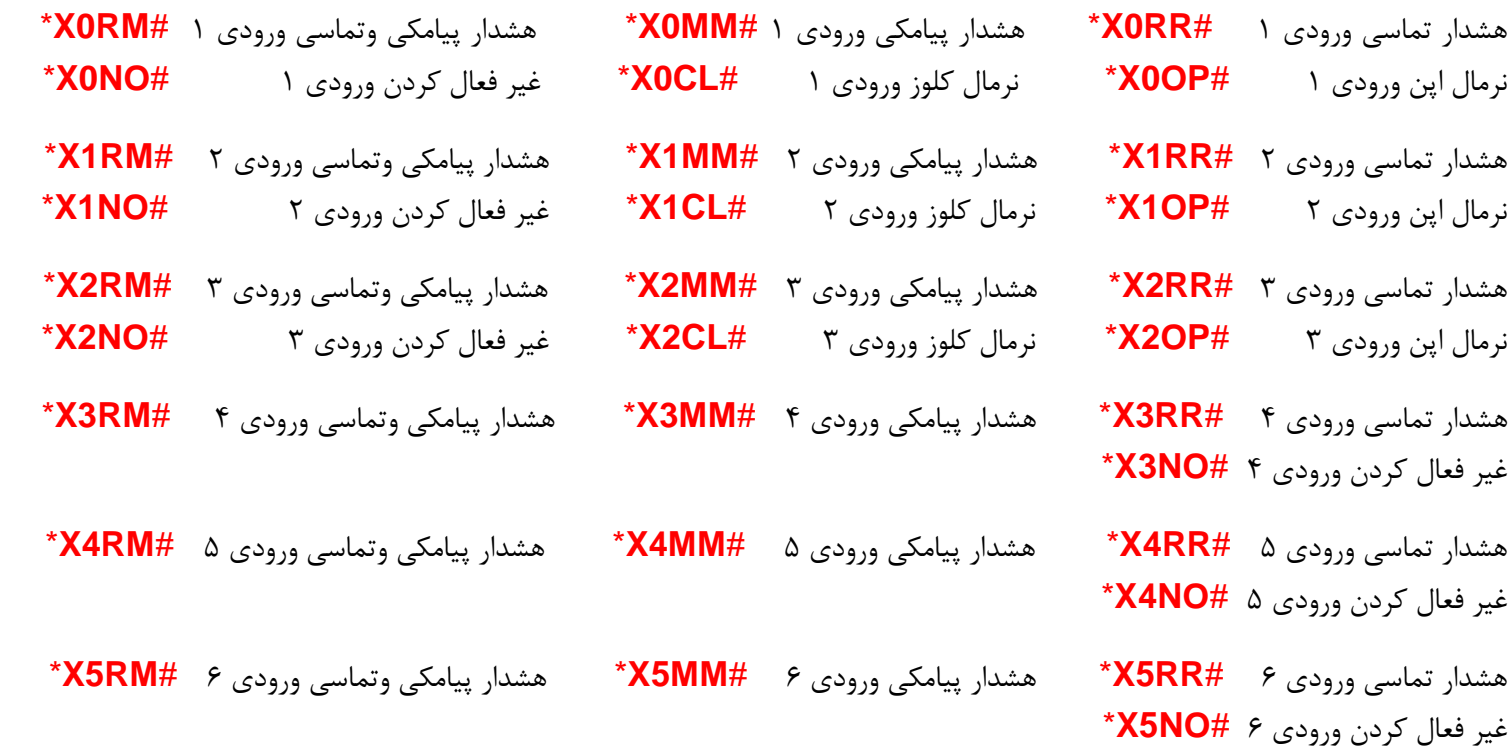

**نکته :** ولتاژ تحریک **ورودی شش 220 ولت است** و برای تحریک مابقی ورودیها کافی است **ترمینال** هر یک از ورودیها اتصال کوتاه گردد .

### **3 – تنظیمات عمومی دستگاه**

### **3-1( ذخیره شماره تلفن کاربران )تنظیم این قابلیت توسط مدیر اصلی قابل انجام است(**

این دستگاه 10 حافظه برای ذخیره شماره تلفن مدیران و کاربران دارد و به دو دسته 5 تایی تقسیم می شود . حافظه های شماره 1 تا 5 قادر به دریافت پیامهای عمومی ، ورودی ها و خروجیهای دستگاه هستند و حافظه های شماره 6 تا 10 پیامها و گزارش های مربوط به درگاه سریال را دریافت می کنند . الزم به ذکر است با زنگ زدن به دستگاه و ذخیره مدیر اصلی ، کاربر اول حالت سریال نیز ذخیره خواهد شد . الزم به ذکر است مدیر اصلی قادر است با دستورات زیر همه تنظیمات الزم را انجام دهد .

ذخیره دومین تلفن عادی **09123456789**#\***02TE** \*ذخیره دومین تلفن بین الملل **00989123456789**#\***02TE**\*

ذخیره دومین تلفن بین الملل **+989123456789**#\***02TE** \*ذخیره دومین تلفن بدون کد **323000450024**#\***02TE**\*

برای وارد کردن شماره کاربران تا 10 کاربر به جای دستور **02TE** از دستور **01TE** ...... **10TE** استفاده می شود.

با ارسال #**TEST** \*به دستگاه شماره تلفن های درون حافظه دستگاه به مدیر اصلی ) کاربر شماره 1 ( ارسال می شود .

با ارسال **00**#**TE** \*به دستگاه همه شماره تلفن های درون حافظه دستگاه بغیر از مدیران اصلی سیستم حذف می شوند .

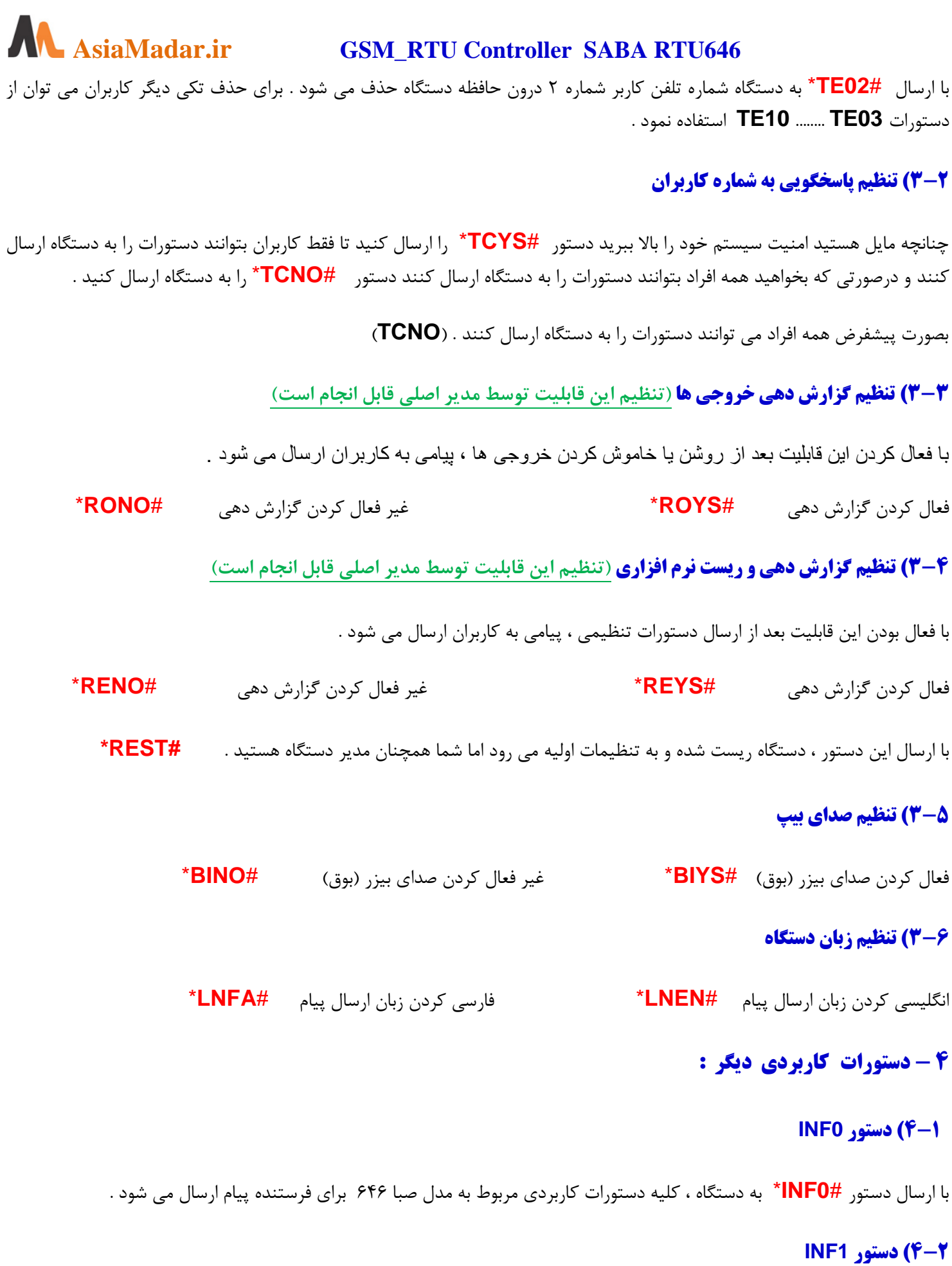

با ارسال دستور **1**#**INF** \*نام و شماره سریال ، میزان شارژ، مقدار آنتن ، نام مودم و ... برای فرستنده پیام ارسال می شود .

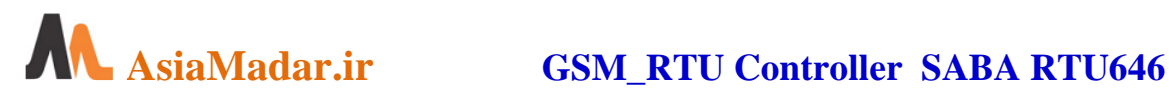

### **4-3( دستور 2INF**

با ارسال دستور **2**#**INF** \*اطالعات مربوط به عملکرد دستگاه از جمله وضعیت خروجی ها ، ورودیها ، میزان دما و ... برای شما می شود .

### **4-4( دستور 3INF**

با ارسال دستور **3**#**INF** \*اطالعات مربوط به تنظیمات از جمله تنظیمات ورودیها ، زبان ، گزارش دهی ، حالت تک زنگ و ... ارسال می شود

### **4-5( دستور 4INF**

با ارسال دستور **4**#**INF** \*اطالعات ، **18** دستور آخر که به دستگاه دستور ارسال شده است برای فرستنده پیام ارسال می شود .

### **4-6( دستور 5INF**

با ارسال دستور **5**#**INF** \*اطالعات مربوط به تنظیمات درگاه سریال و حالت مدباس برای فرستنده پیام ارسال می شود .

### **4-7( ذخیره نام برای ورودی ها و خروجی ها**

با این دستور می توان ورودیها ، خروجی ها و نام دستگاه را نام گذاری . حداکثر طول نام تا 27 کاراکتر و بصورت حرف یا عدد انگلیسی می باشد . برای استفاده از این عملکرد زبان دستگاه را انگلیسی نمایید و نامها را بصورت انگلیسی با طول مشخص شده ذخیره کنید .

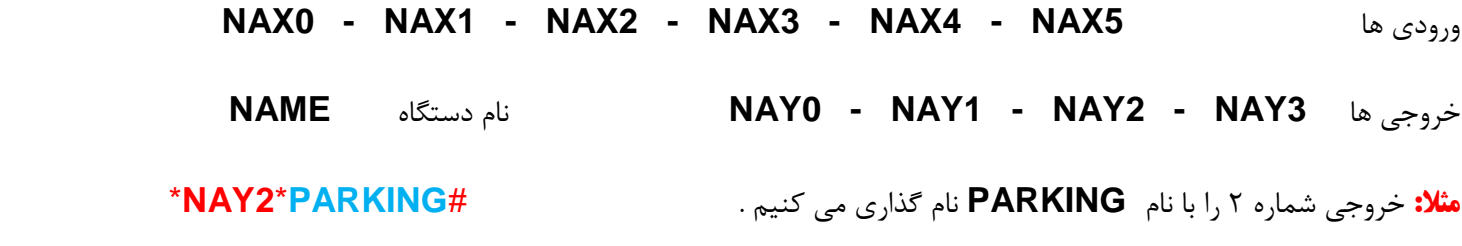

برای گرفتن گزارش نام ها بجای قراردادن نام در دستورات فوق عبارت **ST** را ارسال میکنیم. مانند : #**ST**\***5NAX**\*

# **ج ( برقراری تماس تلفنی و ارسال اعداد روی صفحه کلید گوشی**

دستگاه صبا **646RTU** می تواند کد های مربوط به اعداد کلید های روی گوشی های تلفن ثابت و همراه را دریافت و اجرا نماید . ابتدا مدیر دستگاه، این عملکرد را با دستور **2**#**MIS** \*فعال می کند. از این پس با تماس کاربران به دستگاه، ارتباط آنها با دو بوق کوتاه جواب داده می شود و کاربران می توانند با وارد کردن اعداد خروجی ها را روشن و خاموش کنند. (با ارسال هر عدد یک بوق کوتاه شنیده و دستور اجرا می شود ) اگر <u>بمدت ۱۵ ثانیه هیچ عددی وارد نشود</u> ارتباط قطع می شود .

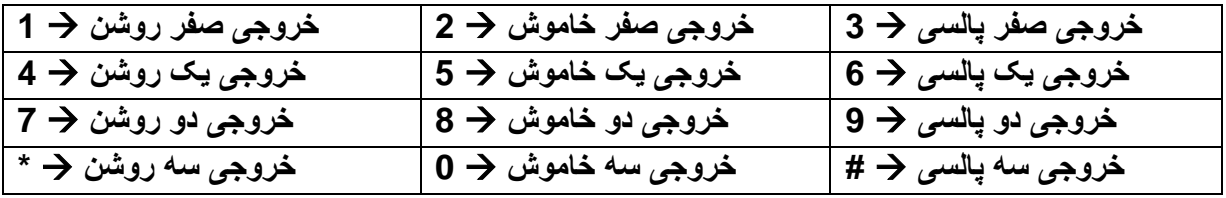

# **AN AsiaMadar.ir GSM RTU Controller SABA RTU646**

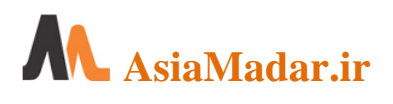

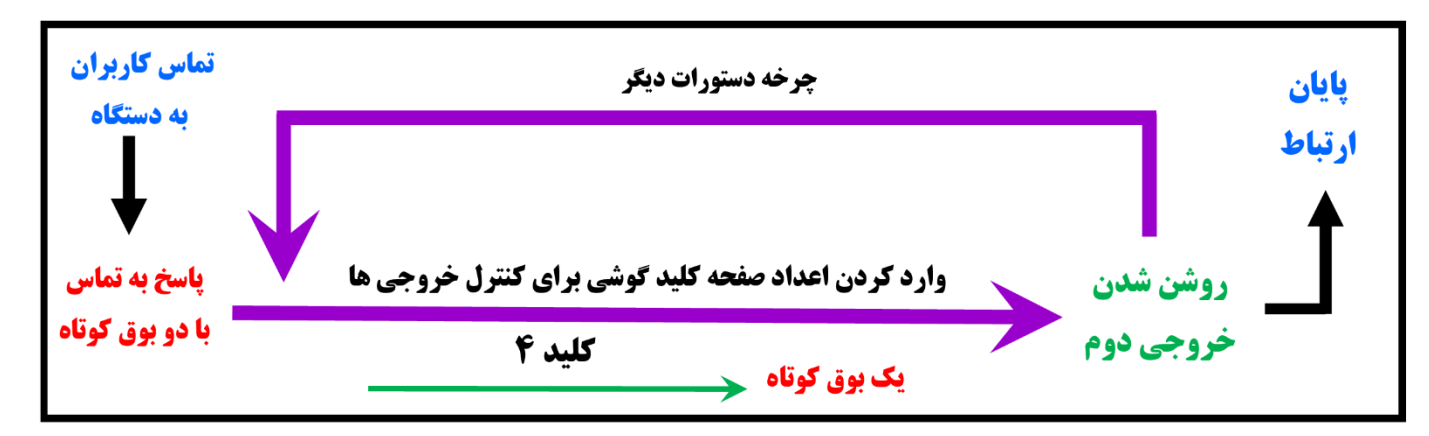

راهنمای کنترل تلفنی خروجی ها از طریق اعداد روی صفحه کلید گوشی

# **د ( استفاده از درگاه سریال و مدباس استاندارد ) RTU)**

با استفاده از پروتکل **MODBUS RTU** و درگاه **485RS** در حالت های **SLAVE** و **MASTER** همچنین حالت **SERIAL** می توانید با سایر تجهیزات ارتباط برقرار کنید و از طریق پیامک خطاها ، هشدار ها و گزارش های تجهیزات و اتوماسیون صنعتی را دریافت کنید . همچنین می توانید دستورات الزم را از طریق پیامک به سیستم اتوماسیون منتقل ، و تغییرات و اصالحات را از راه دور اعمال کنید .

# **1 – تنظیمات حالت سریال :**

### **1-1 ( تنظیم شماره دستگاه در شبکه :**

با استفاده از دستور روبرو شماره دستگاه را از **1** تا **255** در شبکه سریال تنظیم کنید. **17#**\***RTID**\*

بصورت پیشفرض حالت کاری **SLAVE** با فرمت **8N1** و سرعت انتقال **9600** و شماره **10** برای دستگاه انتخاب شده است.

### **1-2 ( تنظیم حالت کاری :**

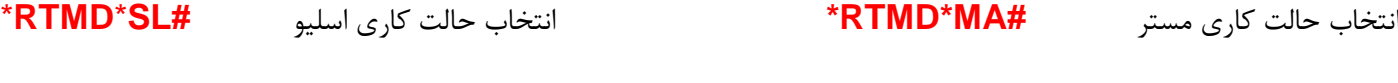

انتخاب حالت کاری سریال **#SR**\***RTMD** \*غیر فعال کردن درگاه سریال **#NO**\***RTMD**\*

برای ارسال و دریافت داده در حالت سریال باید داده به فرمت اسکی و از مبدل **485RS** به **232RS** استفاده کنید.

### **1-3 ( تنظیم سرعت انتقال داده سریال :**

با استفاده از دستورات زیر سرعت های انتقال داده را تنظیم کنید .

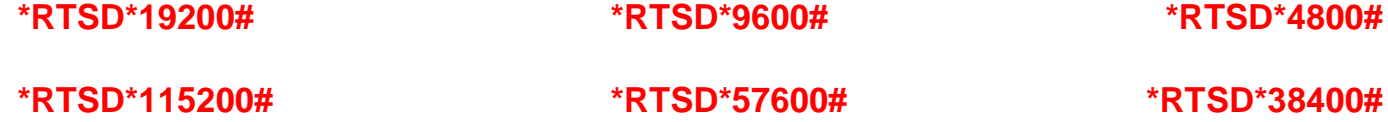

**1-4 ( تنظیم فرمت ارسال داده سریال :** 

با استفاده از دستورات زیر می توانید هر یک از فرمت های **8E2 – 8E1 – 8O2 – 8O1 – 8N2 – 8N1** را تنظیم کنید .

\***RTFD**\***2E8# -** \***RTFD**\***1E8# -** \***RTFD**\***2O8# -** \***RTFD**\***1O8# -** \***RTFD**\***2N8# -** \***RTFD**\***1N8#**

**1-5 ( تنظیم نحوه هشدار و اطالع رسانی :** 

هشدار با پیام **#MM**\***RTHO** \*هشدار با پیام و زنگ **#RM**\***RTHO** \*عدم هشدار **#NO**\***RTHO**\*

**1-6 ( ذخیره پیامهای سفارشی برای رجیستر های 25 تا 34 : )6 FUNCTION )**

در حالت اسلیو 15 حافظه دستگاه برای ارسال انواع خطا و هشدار و گزارش با پیامک در دسترس قرار گرفته است و مدیر سیستم قادر است علاوه بر ارسال آنها عددی از • تا ۶۵۵۳۵ بعنوان کد خطا یا هشدار را برای کاربر ارسال کند . متن پیام پنچ خانه از حافظه غیر قابل تغییر است ولی 10 عدد از آن با آدرس 25 تا 34 از طرف کاربر و از طریق پیامک تا 60 کارکتر با کد دستوری زیر قابل تغییر و سفارش سازی است .

ذخیره پیام مورد نظر در رجیستر شماره 27 **#HOSHDAR27-**\***RTNA**\*

## **1-7 ( ارسال مقادیر عددی برای رجیستر های 20 تا 34 : )3 FUNCTION )**

در حالت اسلیو و برای اعمال تغییرات و اصالحات در سیستم های اتوماسیون این دستگاه 15 رجیستر را در اختیار کاربر قرار می دهد . برای این منظور کاربر با ارسال پیامک مقادیری از 0 تا 65535 را به دستگاه ارسال و این مقادیر در رجیستر مربوطه قرار می گیرند . حال مدیر سیستم از طریق درگاه مدباس می تواند این اعداد را از رجیسترهای 20 تا 34 خوانده و در سیستم اتوماسیون اعمال کند . الزم به ذکر است بعد از هر بار خوانده شده این اعداد از طریق مدباس ، دستگاه مقدار آن رجیستر را ریست یا صفر می کند .

ذخیره عدد 23777 در رجیستر شماره 24 **24-23777#**\***RTRG**\*

# **1-8 ( دریافت گزارش تنظیمات انجام شده : #RTST** \*

# **2 – نحوه عملکرد حالت اسلیو :**

در حالت اسلیو از طریق فانکشنهای استاندارد به ورودی ها و خروجی ها و رجیستر ها مطابق با جدول زیر دسترسی دارید .

**الف (** از وضعیت خروجی های )خاموش یا روشن بودن( دستگاه اطالع حاصل کنید یا هر یک از خروجی های آن را روشن یا خاموش کنید .

**ب** ) از وضعیت ورودی های (قطع یا وصل بودن) دستگاه اطلاع حاصل کنید .

**ج (** مقدار یک رجیستر را بخوانید یا یک عدد را در رجیستر ذخیره کنید تا عمل مورد نظر انجام شود .

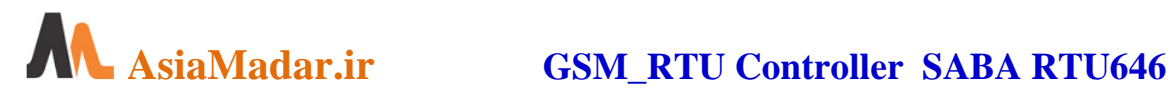

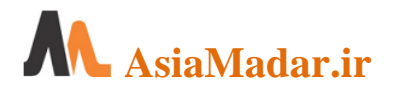

# **AsiaMadar.ir GSM\_RTU Controller SABA RTU646**

### **الف ) خروجی ها :**

کنترل مستقیم خروجی ها (**Y**) از طریق فانکشن یک ( خواندن وضعیت خروجی ها ) و فانکشن پنج ( روشن و خاموش کردن خروجی ها). این روش کنترل ، استاندارد مودباس **RTU** است و تمامی کنترل کننده های صنعتی و نرم افزار های کامپیوتری آن را پشتیبانی می کنند .

در نرم افزار مورد استفاده پس از انتخاب نوع **HMI** ، یک سخت افزار را انتخاب و **RTU controller** را تعریف و پارامتر های ارتباطی را تعیین کنید )**8N485:9600-1RS ).** در محیط نرم افزار پس از انتخاب المان (**element** (مورد نظر )دکمه روشن-خاموش(، خروجی ها یا **Y** را انتخاب و آدرس یا مقدار 0 تا 3 را برای خروجی های 0 تا 3 بصورت **BIT** وارد و آدرس اسلیو را تنظیم و مقادیر را ذخیره کنید . با راه اندازی نمایشگر و زدن کلید ، خروجی روشن و خاموش می شود .

یادآوری می شود در سایر کنترل کننده ها با تعیین آفست می توان آدرس دهی آن دستگاه را با آدرس های این دستگاه مطابقت داد.

**جدول آدرس خروجی های 0 تا 3 برای خواندن وضعیت خروجی و خاموش – روشن کردن هر خروجی**

| توضيحات                  |      | مشخصه   آدرس | عنوان | توضيحات                                         | آدرس  | مشخصه | عنوان   |
|--------------------------|------|--------------|-------|-------------------------------------------------|-------|-------|---------|
| روشن <i>-خاموش</i> خروجی | 502H |              |       | روشن <i>-خاموش خ</i> روجی <b>  خروجی ۲</b>      | 500H  |       | خروجي 0 |
| روشن <i>-خاموش</i> خروجی | 503H | Y3           |       | روشن <i>-خاموش خ</i> روجی <b>  خروجی ۳</b><br>ا | 501 H |       | خروجي ا |

## **ب ( ورودی ها :**

اطالع مستقیم از وضعیت ورودی ها )**x** )از طریق فانکشن های دو و چهار ) خواندن وضعیت ورودی ها ( . این روش کنترل ، استاندارد مودباس **RTU** است و تمامی کنترل کننده های صنعتی و نرم افزار های کامپیوتری آن را پشتیبانی می کنند .

در نرم افزار مورد استفاده پس از انتخاب نوع **HMI** ، یک سخت افزار را انتخاب و **RTU controller** را تعریف و پارامتر های ارتباطی را تعیین کنید )**8N485:9600-1RS** ). در محیط نرم افزار پس از انتخاب المان (**element** (مورد نظر )برای خواندن ورودی (، ورودی ها یا **X** را انتخاب و آدرس یا مقدار 0 تا 5 را برای ورودی های های 0 تا 5 بصورت **BIT** وارد و آدرس اسلیو را تنظیم و مقادیر را ذخیره کنید . با راه اندازی نمایشگر وضعیت وصل یا قطع ورودی با مقدار 0 یا 1 نمایش داده می شود .

یادآوری می شود در سایر کنترل کننده ها با تعیین آفست می توان آدرس دهی آن دستگاه را با آدرس های این رله برد مطابقت داد.

**جدول آدرس ورودی های 0 تا 5 برای خواندن یا اطالع از قطع یا وصل ورودی ها**

| توضيحات          | ادرس                   | مشخصه          | عنوان            | توضيحات            | ادرس                              | مشخصه          | عنوان          |
|------------------|------------------------|----------------|------------------|--------------------|-----------------------------------|----------------|----------------|
| وصل يا قطع ورودي | 7534 H<br>403 H<br>3H  | X3             | ۱ ورودي ۳        | وصل يا قطع ورودي " | 7531 H<br>400 H<br>0 <sub>H</sub> | X <sub>0</sub> | ورودي ٠        |
| وصل يا قطع ورودي | 7535 H<br>404 H<br>4 H | X4             | <b>ا ورودي 4</b> | وصل یا قطع ورودی آ | 7532 H<br>401 H<br>1H             | X <sub>1</sub> | <b>ورودي 1</b> |
| وصل يا قطع ورودي | 7536 H<br>405 H<br>5H  | X <sub>5</sub> | ورودي ۵          | وصل يا قطع ورودي   | 7533 H<br>402 H<br>2H             | X <sub>2</sub> | ورودي 2        |

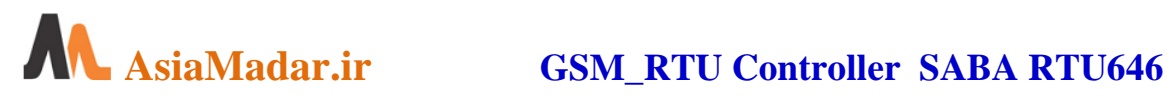

### **ج ( رجیستر ها :**

خواندن مقادیر رجیستر های حافظه از طریق فانکشن سه (**R** ) (و نوشتن مقادیر در حافظه از طریق فانکشن شش (**W** (صورت می پذیرد. در این روش ارتباطی عالوه بر خواندن وضعیت خروجی ها ، ورودی ها ، روشن و خاموش کردن خروجی ها ، تنظیمات ارتباطی و ... می توانید محتوای 14 رجیستر که مقدار آن را از طریق پیامک به دستگاه ارسال کرده اید دسترسی داشته باشید و این مقادیر را برای تغییر یا اصالح روند ها در اتوماسیون یا سایر تجهیزات بکار بردی . همچنین این امکان فراهم شده است تا با نوشتن مقادیر در رجیستر های مشخصی از دستگاه ، انواع خطاها ، هشدار ها و گزارش های سیستم اتوماسیون به کاربران ارسال گردد .

در نرم افزار مورد استفاده پس از انتخاب نوع **HMI** یک سخت افزار **Modbus** را انتخاب و **Master Address Hex RTU** را تعریف و پارامتر های ارتباطی را تعیین کنید )**8N485:9600-1RS** ). پس از انتخاب المان (**element** (مورد نظر ، برای خواندن مقدار یک رجیستر مقدار **R** و برای نوشتن یک مقدار در رجیستر **W** را انتخاب و با استفاده از جدول زیرآدرس و مقدار مجاز رجیستر را انتخاب و استفاده نمایید .

الزم به ذکر است در سایر کنترل کننده ها با تعیین **آفست** می توان آدرس استاندارد آن دستگاه را با آدرس های این رله برد مطابقت داد.

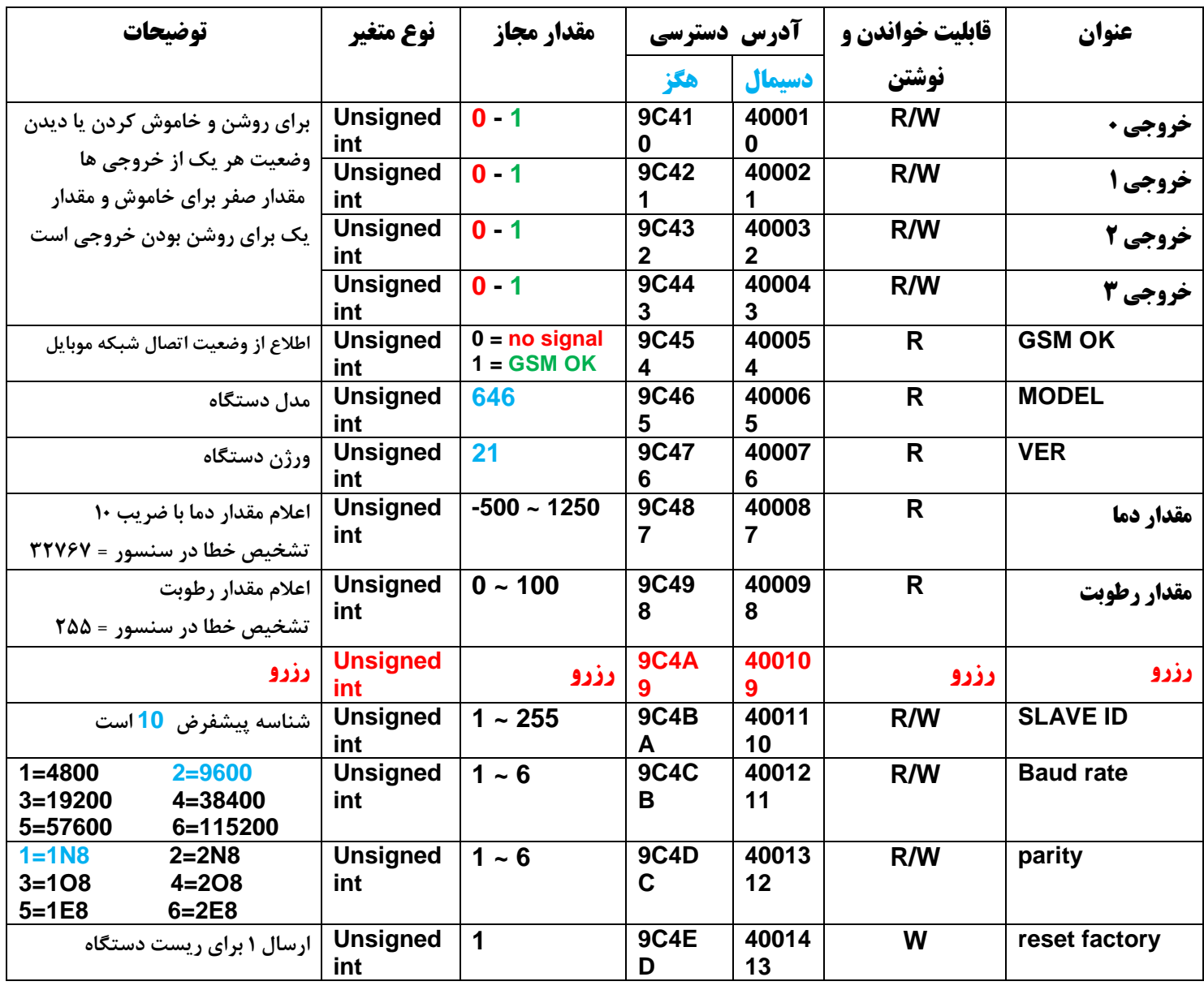

# **جدول آدرس و عملکرد رجیستر های خواندنی و نوشتنی در دسترس**

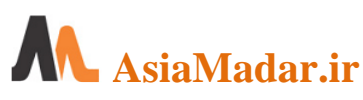

# **AsiaMadar.ir GSM\_RTU Controller SABA RTU646**

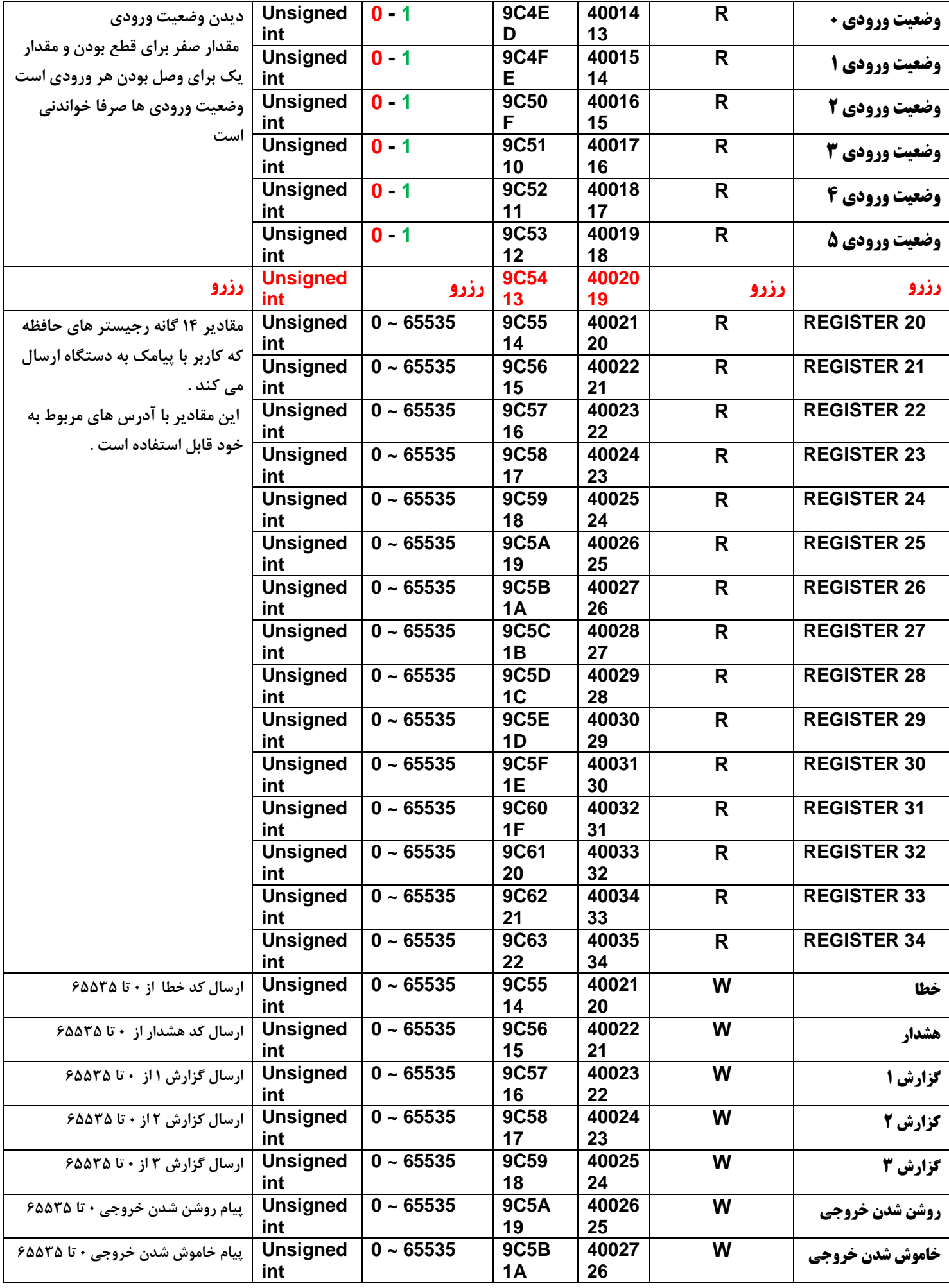

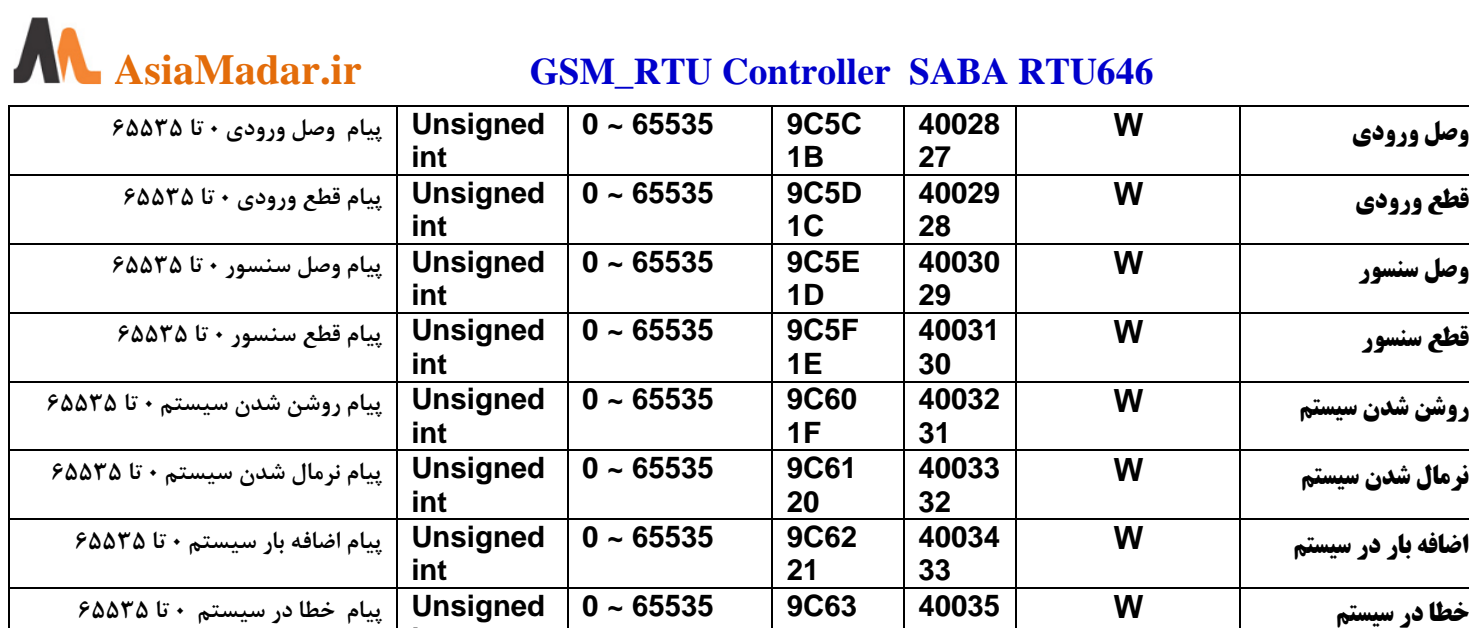

## **3 – نحوه عملکرد حالت مستر :**

**وصل ورودی** 

**قطع ورودی** 

**وصل سنسور** 

**قطع سنسور W 40031**

**روشن شدن سیستم** 

**نرمال شدن سیستم W 40033**

**اضافه بار در سیستم W 40034**

در حالت مستر می توانید از یک تا 255 تجهیز را از طریق درگاه سریال (**MODBUS RTU** ( به این کنترلر متصل کنید و از :

**22**

**34**

**الف (** از وضعیت خروجی ها )خاموش یا روشن بودن( هر خروجی اطالع حاصل کنید یا هر یک از خروجی ها را روشن یا خاموش کنید .

**ب (** از وضعیت ورودی ها )قطع یا وصل بودن( اطالع حاصل کنید .

**ج (** مقدار یک رجیستر را بخوانید یا یک عدد را در رجیستر ذخیره کنید .

# **الف ( خروجی ها :**

با دستور روبرو می توانید از وضعیت خروجی شماره 12 مطلع شوید **-12#RO-ID**\***MAST**\*

**int**

در دستور فوق **ID** شماره تجهیز ، **RO** بصورت ثابت و برای خواندن وضعیت خروجی ها و عدد آخر شماره خروجی را تعیین می کند که این عدد می تواند از 0 تا 65535 متغییر باشد .

با دستور روبرو می توانید خروجی شماره 8 را روشن کنید **-8-1#WO-ID**\***MAST**\*

در دستور فوق **ID** شماره تجهیز ، **WO** بصورت ثابت و برای روشن و خاموش کردن خروجی ها و عدد بعدی برای تعیین شماره خروجی ) این عدد می تواند از 0 تا 65535 متغییر باشد ( و عدد آخر که **0** یا **1** است برای خاموش و روشن کردن خروجی است .

# **ب ( ورودی ها :**

با دستور روبرو می توانید از وضعیت ورودی شماره 5 مطلع شوید **-5#RI-ID\*MAST**\*

در دستور فوق **ID** شماره تجهیز ، **RI** بصورت ثابت و برای خواندن وضعیت ورودی ها و عدد آخر شماره ورودی را تعیین می کند که این عدد می تواند از 0 تا 65535 متغییر باشد .

11 **Tell** 09332541920 – 09122381196 – 02144386639 – 02144386627 – 02144386632

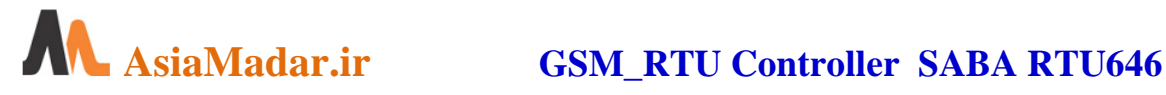

### **ج ( رجیستر ها :**

با دستور روبرو می توانید از مقدار رجیستر شماره 547 مطلع شوید **-547#RR-ID\*MAST\***

در دستور فوق **ID** شماره تجهیز ، **RR** بصورت ثابت و برای خواندن مقدار رجیستر ها و عدد آخر شماره رجیستر را تعیین می کند که این عدد می تواند از 0 تا 65535 متغییر باشد .

با دستور روبرو می توانید مقدار 277 را در رجیستر شماره 260 ذخیره کنید **-260-277#WO-ID\*MAST\***

در دستور فوق **ID** شماره تجهیز ، **WR** بصورت ثابت و برای نوشتن مقادیر در رجیستر ها و عدد بعدی برای تعیین شماره رجیستر ) این عدد می تواند از • تا ۶۵۵۳۵ متغییر باشد ) و عدد آخر مقداری است بین عدد • تا ۶۵۵۳۵ که باید در رجیستر ذخیره شود، می باشد .

# **4 – نحوه عملکرد حالت سریال :**

در حالت سریال با دستور زیر می توانید داده های مورد نظر خود را بصورت پیامک و حداکثر در 60 کاراکتر به دستگاه ارسال کنید تا دستگاه از طریق پورت سریال و بصورت اسکی داده مورد نظر را به تجهیزات ارسال کند. **#DATA\_DATA\_DATA\*SRAL \***

همچنین در این حالت دستگاه قادر است مطابق با فرمت های زیر داده های اسکی دریافت شده از درگاه سریال را برای کاربران ارسال کند .

1 – با استفاده از دستورات زیر داده مورد نظر را تا حداکثر 140 کارکتر به درگاه سریال دستگاه ارسال کنید تا داده شما به کاربران ارسال گردد. **DATA\_DATA\_DATA DATA\_DATA\_DATA# \*MM-DATA\_DATA\_DATA#**

2 – با استفاده از دستور زیر داده مورد نظر را تا حداکثر 140 کارکتر به درگاه سریال دستگاه ارسال کنید تا داده شما ابتدا به کاربران ارسال شده و سپس با کاربران تماس برقرار شود . **#DATA\_DATA\_DATA-RM\***

3 –دستور روبرو را به درگاه سریال دستگاه ارسال کنید تا با کاربران تماس برقرار شود . **#RR\***

4 – با استفاده از دستور زیر داده مورد نظر را تا حداکثر 140 کارکتر به درگاه سریال دستگاه ارسال کنید تا داده شما به شماره تلفن مشخص شده در دستور ارسال گردد . **#DATA\_DATA\_DATA09127773333-\*MM\***

5 – با استفاده از دستور زیر داده مورد نظر را تا حداکثر 140 کارکتر به درگاه سریال دستگاه ارسال کنید تا داده شما ابتدا به شماره تلفن مشخص شده در دستور ارسال و سپس با آن شماره تماس برقرار شود . **#DATA\_DATA\_DATA09127773333-\*RM\***

6 – دستور روبرو را به درگاه سریال دستگاه ارسال کنید تا با شماره مشخص شده تماس برقرار شود . **09127773333#\*RR\***

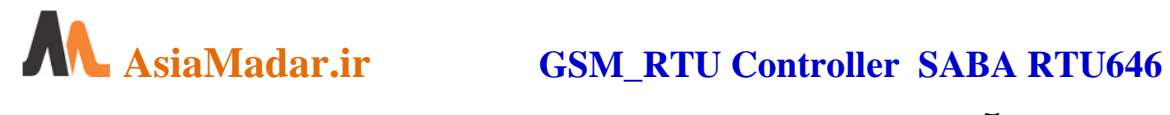

# **جدول آدرس و عملکرد مدباس در دسترس در یک نگاه**

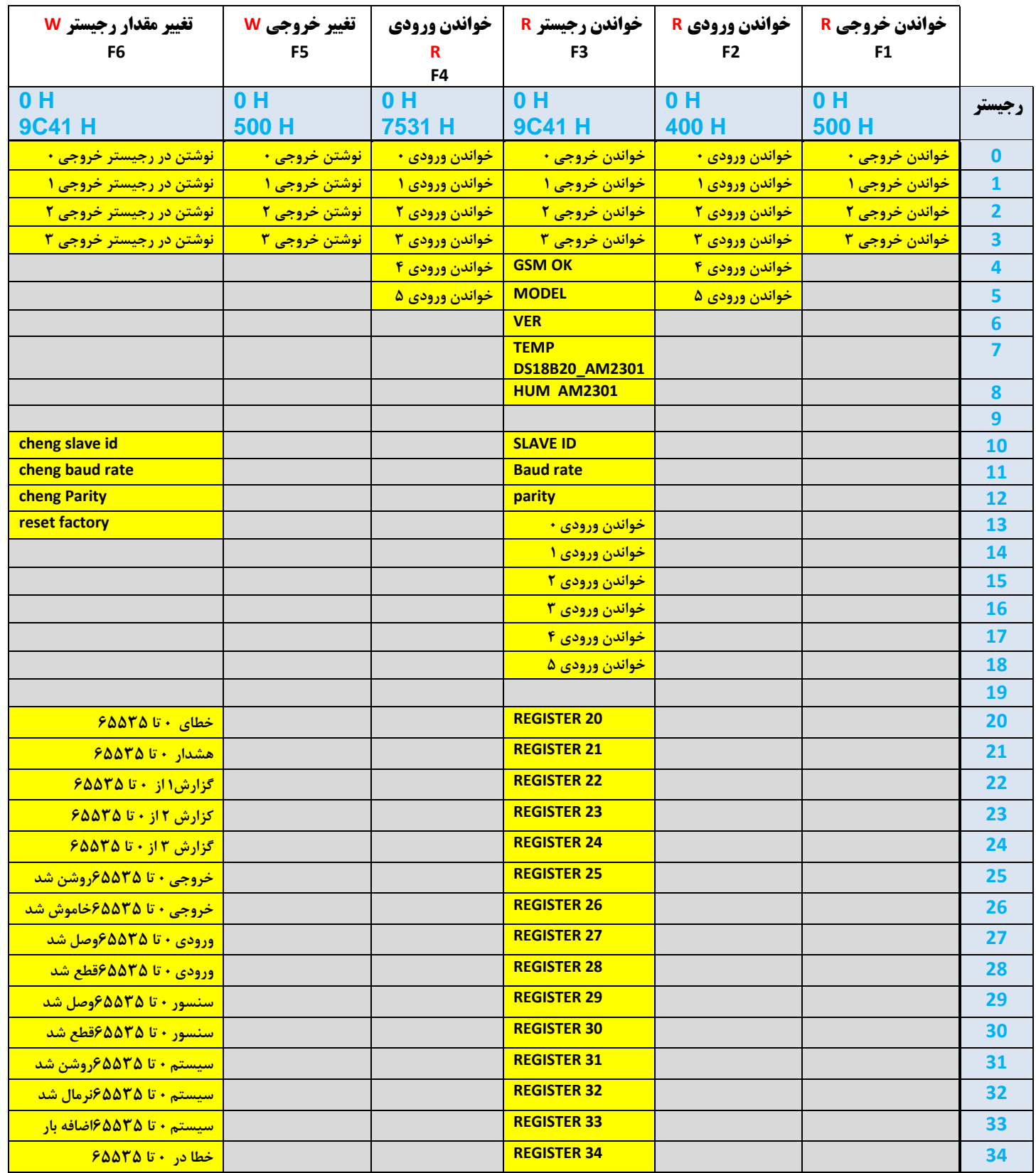

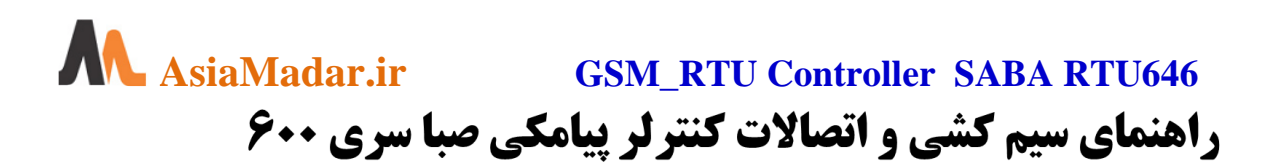

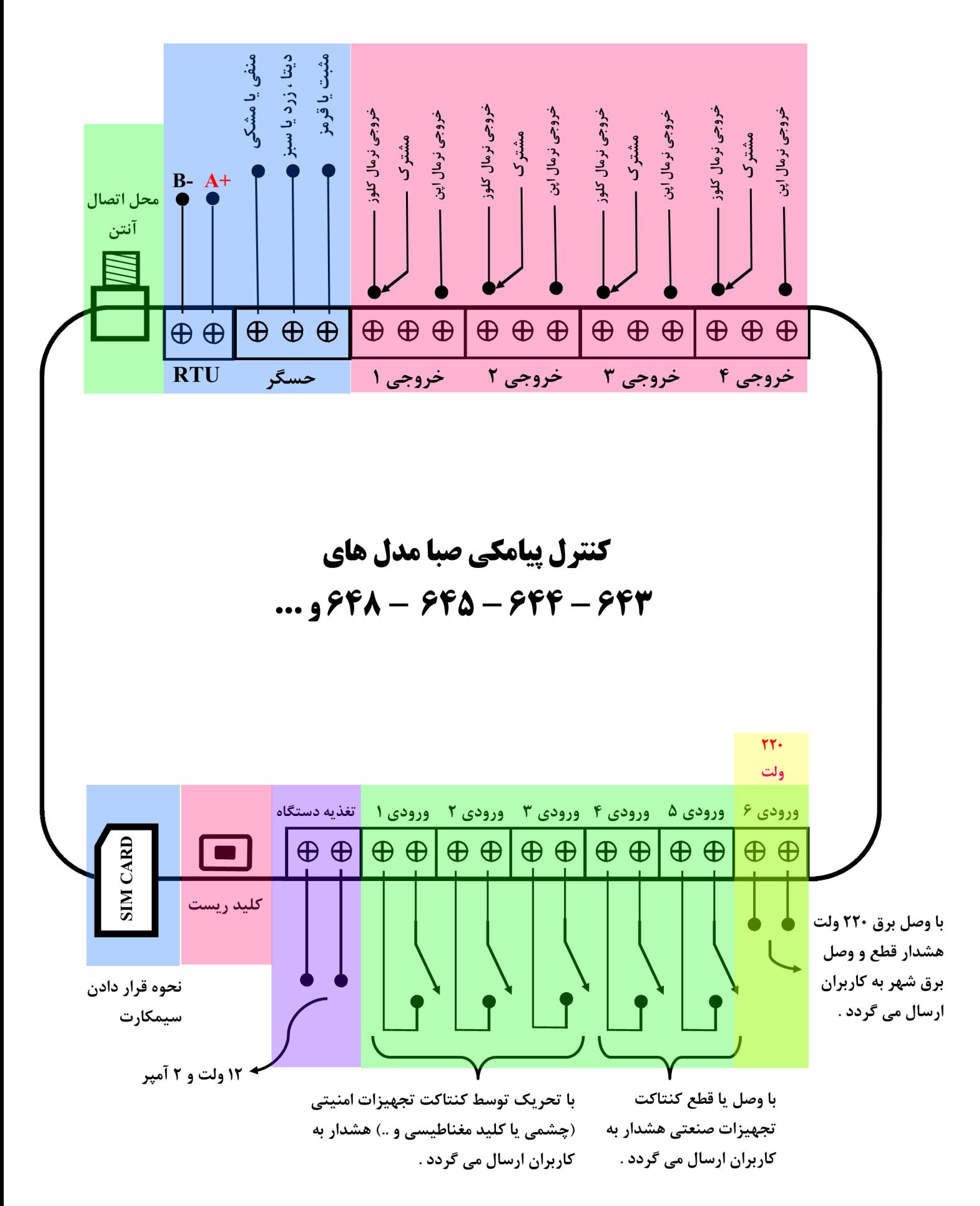